# Penggunaan Perulangan Pada Program PHP dan Database Edit Data Barang

Oleh:Taryana Suryana M.Kom

[taryanarx@email.unikom.ac.id](mailto:taryanarx@email.unikom.ac.id) [taryanarx@gmail.com](mailto:taryanarx@gmail.com) Line/Telegram: 081221480577

# 6.0.Perulangan

**Perulangan** adalah proses mengulang-ulang eksekusi satu statement atau lebih blok statement tanpa henti, selama kondisi yang dijadikan acuan terpenuhi. Biasanya disiapkan variabel untuk iterasi atau variabel penanda kapan **perulangan** akan diberhentikan. .

# 6.1.Perulangan For

Perulangan for merupakan perulangan yang termasuk dalam *couted loop*, karena sudah jelas berapa kali ia akan mengulang.

Ada dua jenis perulangan dalam pemrograman:

- 1. Counted loop;
- 2. Uncounted loop.

Apa perbedaanya?

*Counted loop* adalah perulangan yang sudah jelas banyak pengulangannya. Sedangkan *Uncounted loop* tidak pasti berapa kali dia akan mengulang

#### **NamaFile:for.php**

```
<?php
for ($i=0; $i<=10; $i++)echo "Perulangan ke- $i <br>";
```
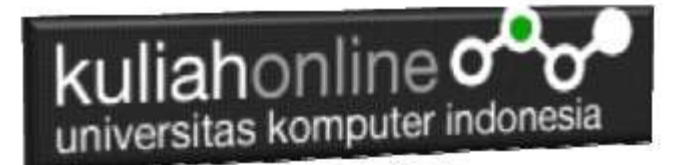

?>

Yang perlu diperhatikan adalah kondisi yang ada di dalam kurung setelah kata for. Kondisi ini akan menentukan:

- 1. Hitungan akan dimulai dari 0  $(\$i = 0)$ ;
- 2. Hitungannya sampai berapa? Sampai \$i<=10;
- 3. Lalu di setiap perulangan i akan bertambah +1 (\$i++).

Variabel \$i pada perulangan for berfungsi untuk menyimpan nilai hitungan.

Jadi setiap perulangan dilakukan nilai i akan selalu bertambah satu. Karena kita menentukannya di bagian i++.

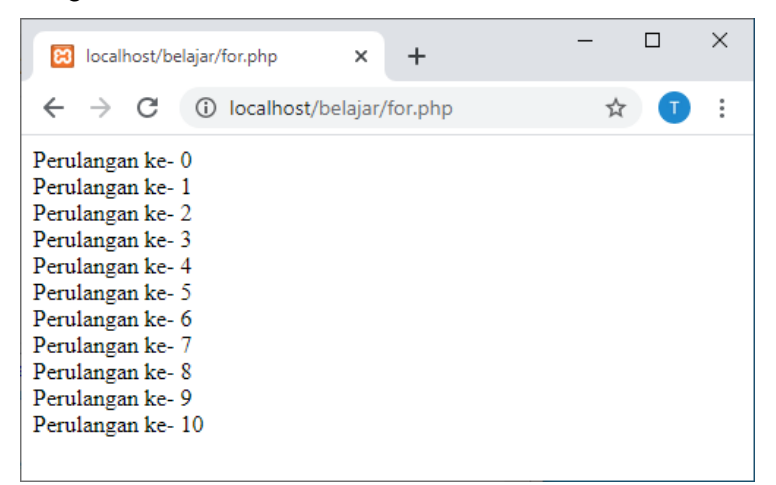

Gambar 6.1.Jendela Keluaran Perulangan For

# 6.2. Perulangan while

Perulangan while akan terus melakukan perulangan selama kondisi masih memenuhi.

**NamaFile**:while.php

```
<?php
$i=1;while ($i <= 10) {
    echo "Perulangan ke- $i <br>";
$i++;}
?>
```
# kuliahonline<sup>o</sup> universitas komputer indonesia

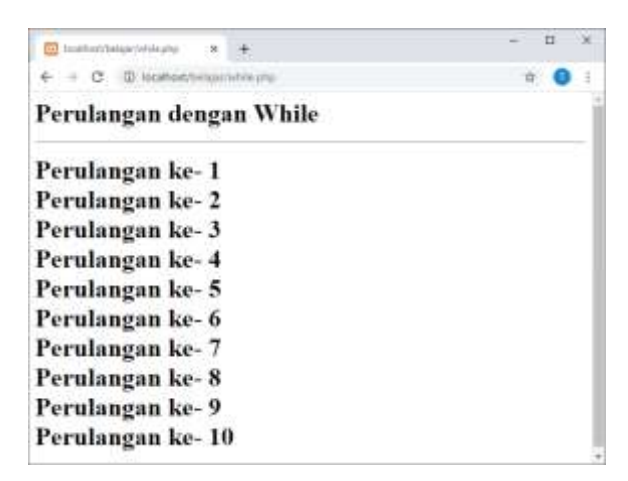

Gambar 6.2.Jendela Keluaran Perulangan While

Contoh soal:

Misalkan ingin dibuat program untuk menampilkan hasil perkalian seperti berikut:

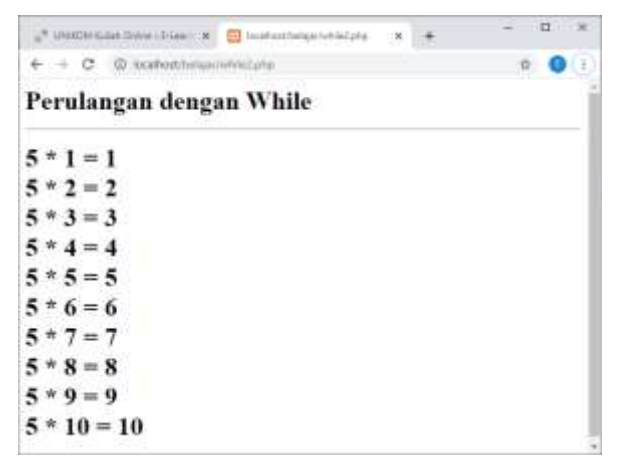

Gambar 6.3.Menampilkan Perkalian

Codingnya Programnya adalah sebagai berikut:

namaFile:while2.php

```
<?php
$i=1;while($i<=10){
   echo "5 * $i = $i <br/>br>";
$i++;}
?>
```
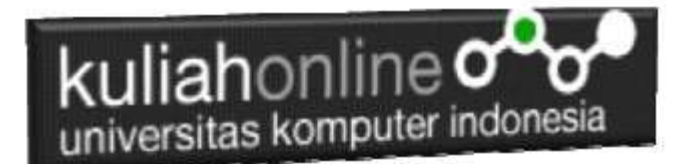

## 6.3.Perulangan do..while

Perulangan do..while hampir sama dengan while ia akan terus melakukan perulangan selama kondisi masih memenuhi.

NamaFile:dowhile.php

```
<?php
$i=1;do
{
  echo "Perulangan ke $i <br>";
  $i++;}
while (\text{Si}\leq=10);
?>
```
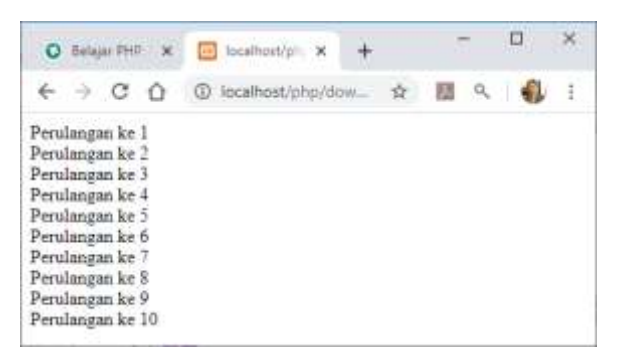

Gambar 6.4.Perulangan dengan do..while

## 6.4.Perulangan foreach

Perulangan *foreach* sama seperti perulangan *for*. Namun, ia lebih khusus digunakan untuk mencetak array.

NamaFile:*foreach.php*

```
<?php
$books = [ "Panduan Belajar PHP untuk Pemula",
     "Membangun Aplikasi Web dengan PHP",
     "Pemrograman Web dengan HTML",
     "E-Commerce Menggunakan PHP"
];
```
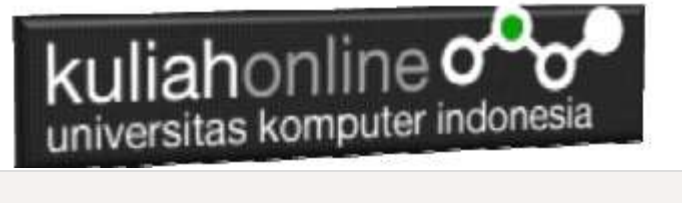

```
echo "<h5>Judul Buku Komputer:</h5>";
echo "<ul>";
foreach($books as $buku){
   echo "<li>$buku</li>";
}
echo "</ul>";
?>
```
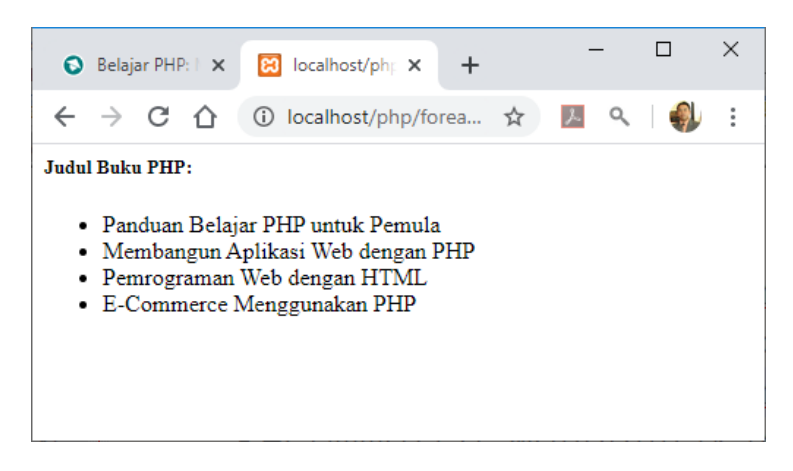

Gambar 6.5. Perulangan dengan foreach

# 6.5.Menampilkan Array dengan perulangan For

Berikut adalah contoh, bagaimana membuat program untuk menampilkan data berikut:

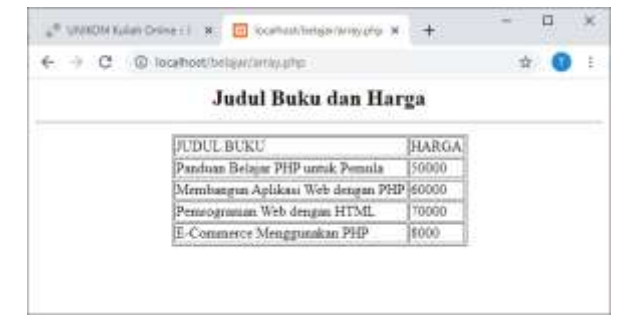

Gambar 6.6.Menampilkan array dengan perulangan for

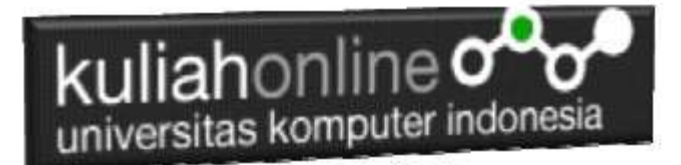

NamaFile:array.php

```
<?php
$books = [
   "Panduan Belajar PHP untuk Pemula",
   "Membangun Aplikasi Web dengan PHP",
   "Pemrograman Web dengan HTML",
   "E-Commerce Menggunakan PHP"
];
$price = [50000,60000,70000,8000];
echo "<center>";
echo "<h2>Judul Buku dan Harga<hr>";
echo "<table border=1>";
echo "<tr>>td>JUDUL BUKU<td>HARGA";
for($i=0;$i<=3;$i++)
{
   echo "<tr><td>$books[$i]<td>$price[$i]";
}
?>
```
## 6.6.Perulangan Pada Database

Penggunaan Perintah perulangan pada database sama saja dengan yang digunakan untuk menampilkan perulangan pada program php biasa, berikut adalah contoh penggunakan perulangan do..while untuk menampikan data yang ada dalam database.

```
sn=1;
do
{
list($kode,$namabarang,$harga,$jumlah)=$row;
echo "<tr><td>$n<td>$kode<td>$namabarang<td>$harga
<td>$jumlah";
$n++;}
while($row=mysqli fetch row($hasil));
```
Kode Program lengkapnya dalah sebagai berikut:

```
<html><center>
<h1>MENAMPILKAN DATA BARANG</h1>
\langlehr>
<table border=1>
<tr><th>NO<th>KODE<th>NAMABARANG<th>HARGA<th>JUMLAH
<?php
require ("koneksi.php");
```
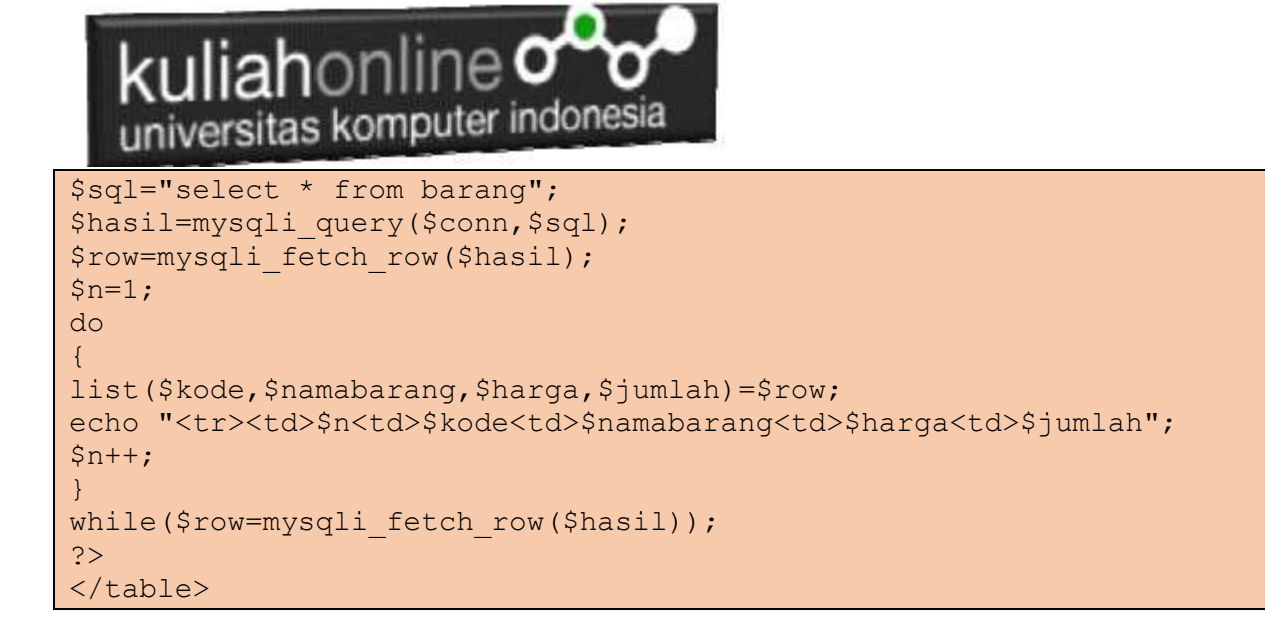

## 6.7. Edit Data Barang

Pada bagian ini akan dibahas mengenai bagaimana membuat program untuk melakukan perubahan atau edit pada data yang sudah ada dalam database atau tabel.

Adapun file yang akan digunakan dan dibuat yaitu:

- 1. Editbarang.html
- 2. prosesEditbarang.php
- 3. Saveeditbarang.php

### 6.7.1. Membuat Form Edit Barang

Untuk membuat Form Edit Barang dapat dilakukan dengan cara yang hampir sama dengan membuat form pencarian.

Nama File:editbarang.html

```
\hbox{\tt <html>>}<form action="proseseditbarang.php" method=post>
<center>
<h1>Edit Data Barang
\langlehr><table>
   <tr><td>Nama Barang<td>:<input name=namabarang>
</table>
\langlehr>
<input type=submit value=Edit>
<input type=reset>
</html>
```
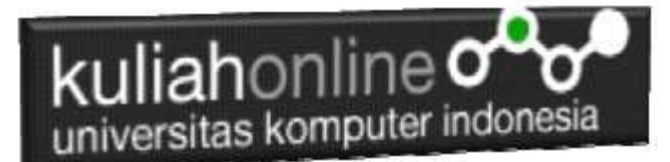

## 6.7.2.Membuat Program Edit Data Barang

File EDITBARANG.PHP berfungsi untuk menangani Form Edit Data Barang, yang parameter atau variabelnya dikirim dari program editbarang.html

#### NamaFile:PROSESEDITBARANG.PHP

```
<h+ml><form action="saveeditbarang.php" method=post>
<center>
<h1>MENAMPILKAN DATA BARANG</h1>
\langle h r \rangle<table border=0>
<?php
require ("koneksi.php");
$namabarang=$_POST['namabarang'];
$sql="select * from barang where namabarang='$namabarang' ";
$hasil=mysqli query($conn,$sql);
$row=mysqli fetch row($hasil);
Sn=1:
do
{
list($kode, $namabarang, $harga, $jumlah) = $row;
echo "<tr><td colspan=2><img src='$kode.jpg' width=300 height=300>";
echo "<tr><td>KODE<td>:<input name=kode value='$kode' size=10 readonly>";
echo "<tr><td>NAMA BARANG<td>:<input name=namabarang value='$namabarang' size=20>";
echo "<tr><td>HARGA<td>:<input name=harga value='$harga' size=10>";
echo "<tr><td>JUMLAH<td>:<input name=jumlah value='$jumlah' size=10>";
sn++;}
while($row=mysqli fetch row($hasil));
?>
\langle/table>
\langle h r \rangle<input type=submit value=Save>
<input type=reset>
\langle/html\rangle
```
### 6.7.3. Menyimpan Hasil Edit Data Barang

Setelah membuat form Edit data Barang, selanjutnya adalah membuat Program untuk menyimpan hasil perubahan data kedalam database atau table barang.

File SAVEEDITBARANG.PHP berfungsi untuk menangani proses penyimpanan data yang dimasukan dari form EDITBARANG.PHP kedalam tabel Barang.

#### NamaFile:Saveeditbarang.php

```
<html>
<center>
<h1>SAVE EDIT DATA BARANG</h1>
\langlehr><table border=1>
<?php
$kode=$_POST['kode'];
$namabarang=$_POST['namabarang'];
$harga=$_POST['harga'];
$jumlah=$_POST['jumlah'];
echo "<tr><td>KODE BARANG<td>$kode";
echo "<tr><td>NAMA BARANG<td>$namabarang";
echo "<tr><td>HARGA<td>$harqa";
```
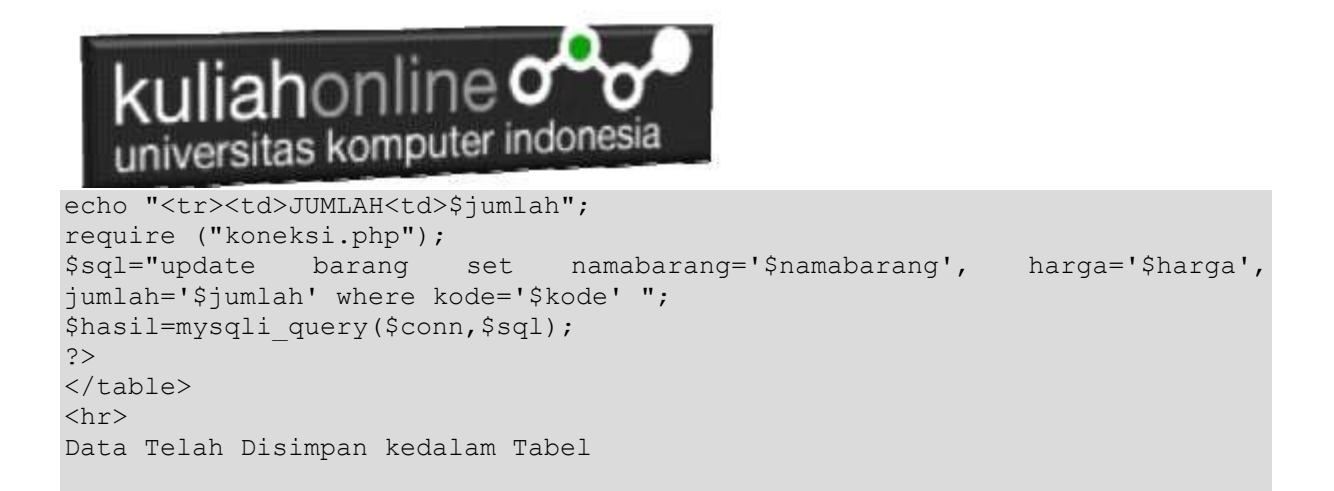

### 6.7.4.Menampilkan Hasil Via Browser

Untuk menampilkan hasilnya dapat dilakukan dengan cara seperti berikut:

- 1.Jalankan Browser
- 2. Pada Address Bar, ketikan:localhost/hi
- 3.Click File EDITBARANG.HTML

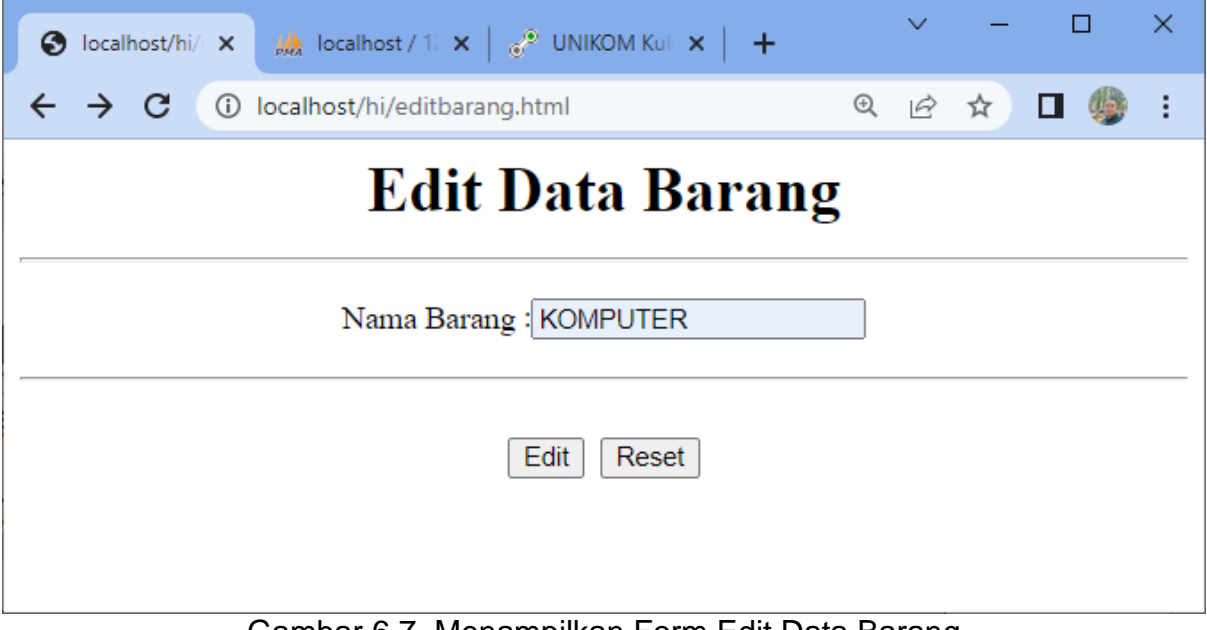

Gambar 6.7. Menampilkan Form Edit Data Barang

4.Masukan Data Barang yang akan di Edit, Misalnya KOMPUTER, kemudian click tombol Edit, selanjutnya akan ditampilkan hasil seperti berikut:

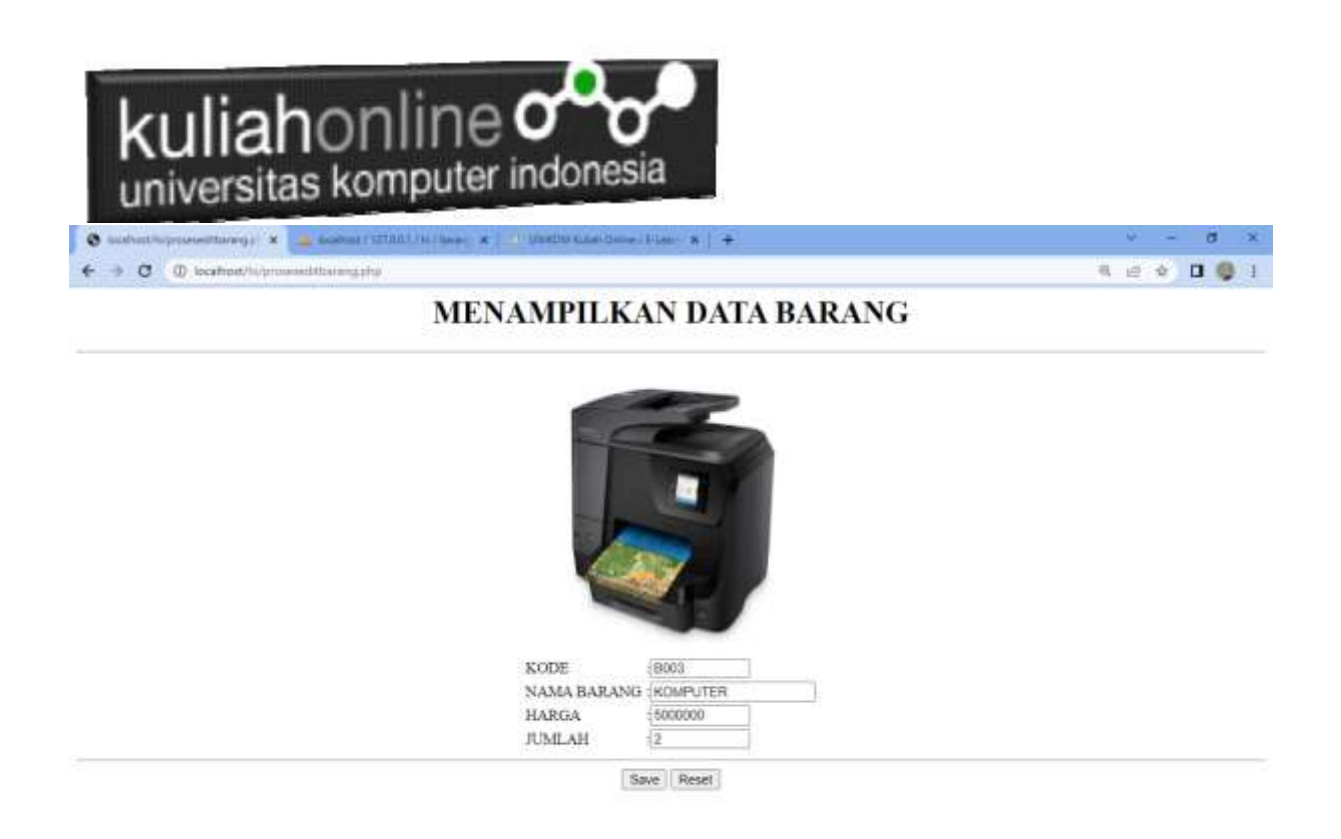

Gambar 6:8. Menampilkan Barang yang akan di Edit

Lakukan perubahan data pada Harga dan Jumlah, misalnya Harga dirubah menjadi 6000000 dan Stok menjadi 25

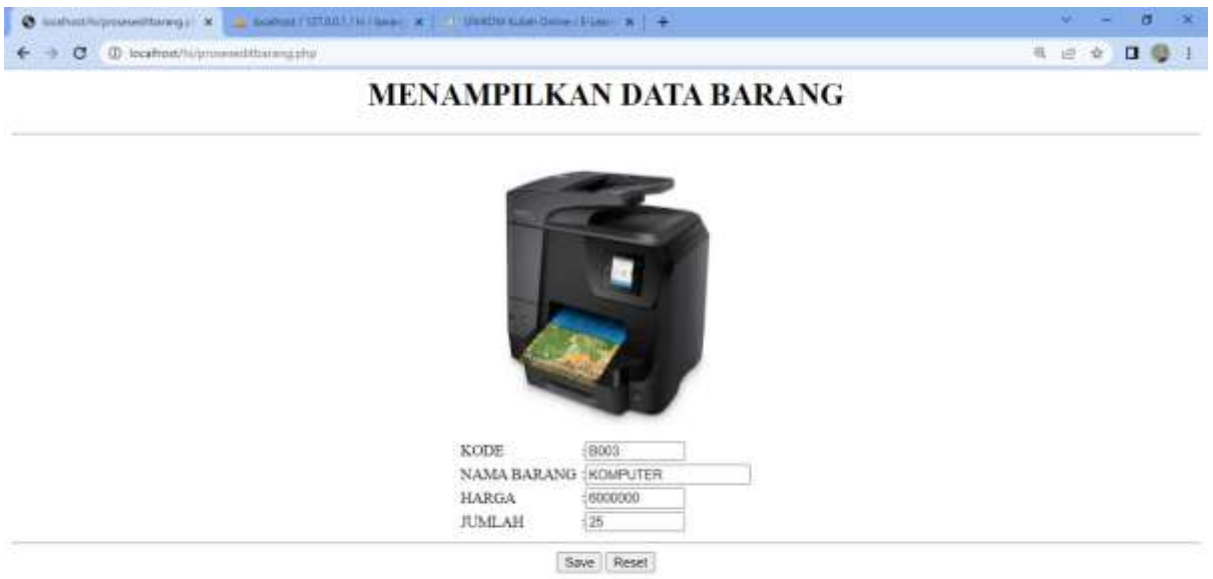

Gambar 6:9. Menampilkan Data Edit Barang

Kemudian simpan haril perubahan tadi dengan meng-Click tombol **Save,** dan akan ditampilkan informasi seperti berikut:

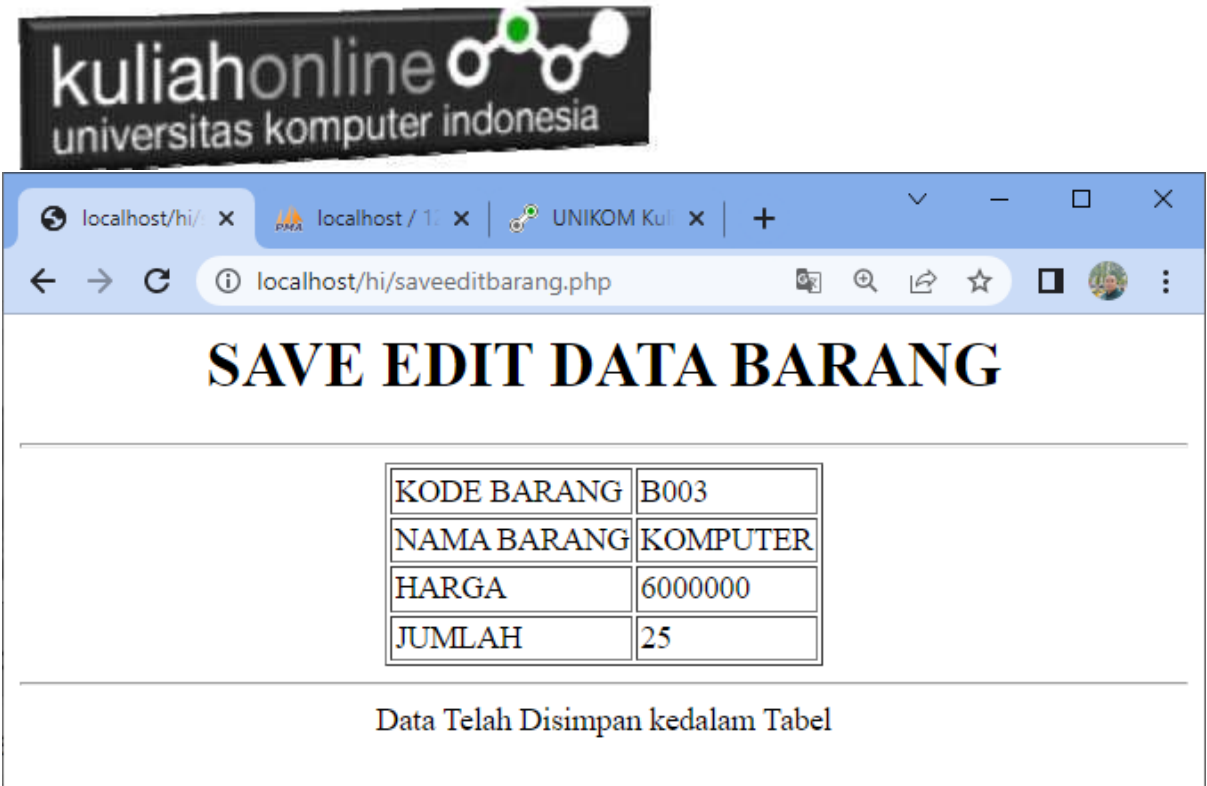

Gambar 6.10. Save Edit Data Barang

Setelah proses ini Data Barang yang ada di dalam database atau table akan terupdate.

Berikut adalah contoh hasil perubahan data tersebut.

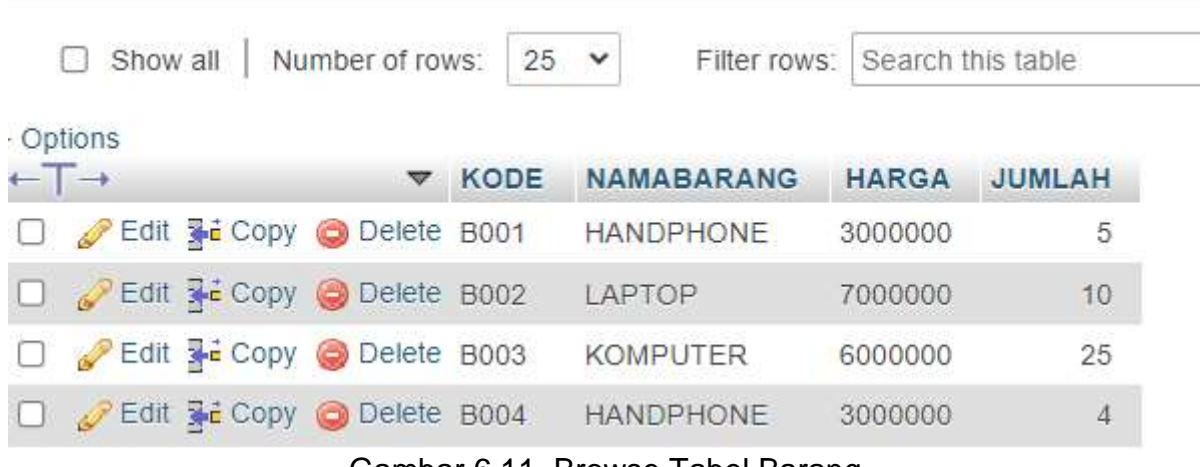

Gambar 6.11. Browse Tabel Barang

Sampai tahap ini pembuatan program untuk edit data barang telah selesai dan sesuai dengan yang diharapkan diawal materi.

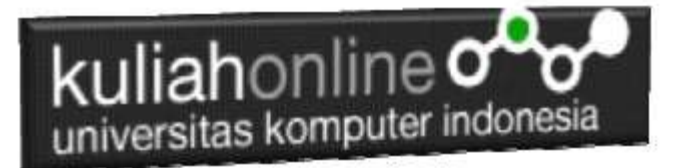

# Latihan:

Buatlah table untuk menampilkan data berikut:

Petunjuk: Gunakan Perulangan dan Array

Array terdiri dari array kode, array namabarang, array harga dan array jumlah, total dapat dicari dari array harga \* array jumlah

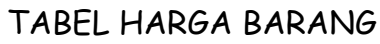

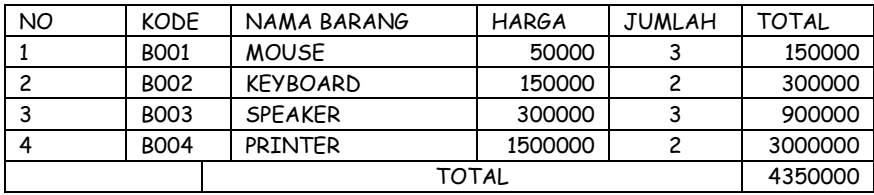

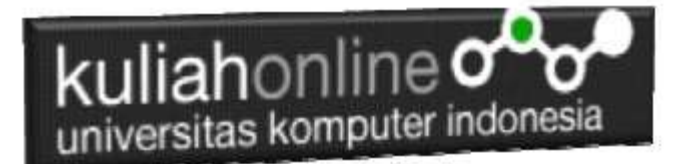

# Tugas 6:

Dengan Cara yang sama seperti diatas, buat program untuk edit data Pegawai:

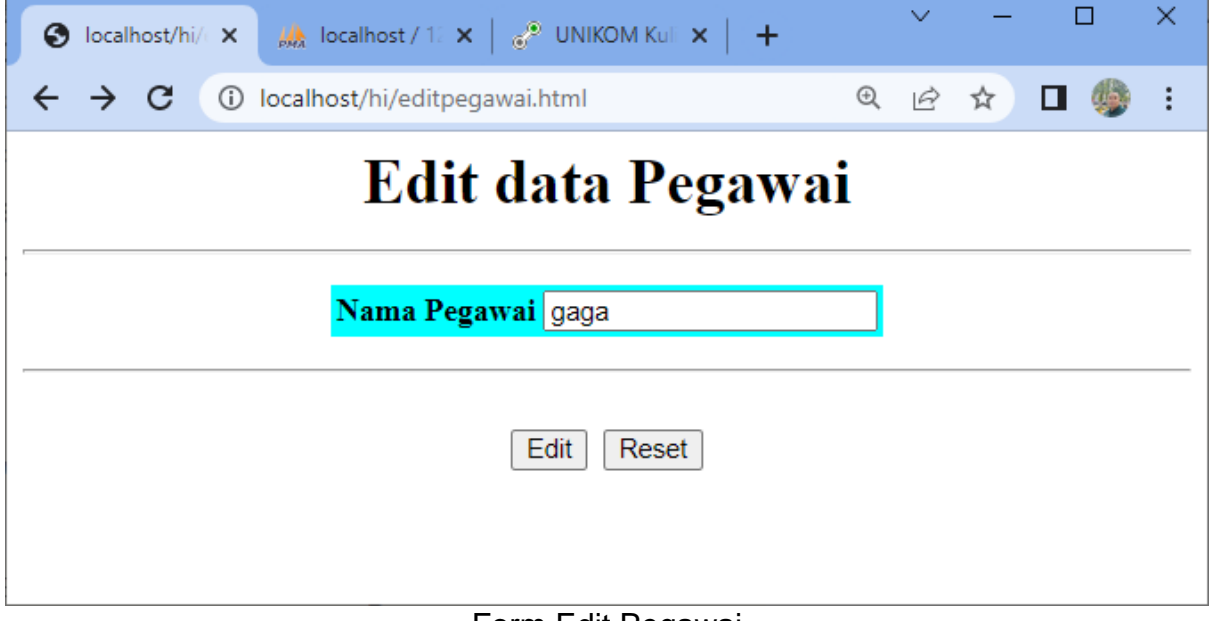

Form Edit Pegawai

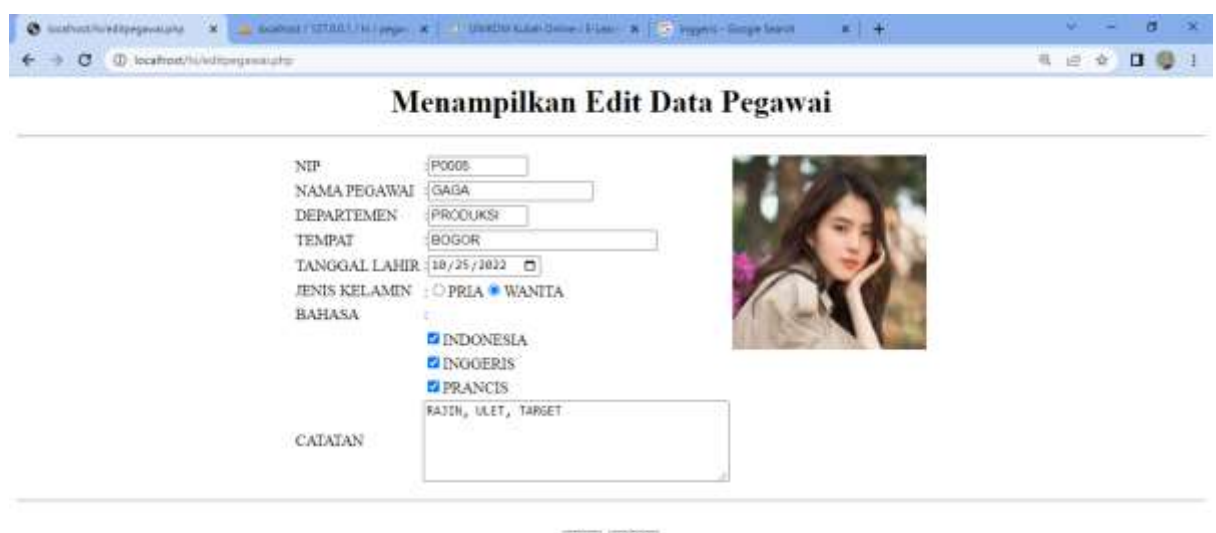

 $\ensuremath{\mathsf{EdR}}$  ) Reset

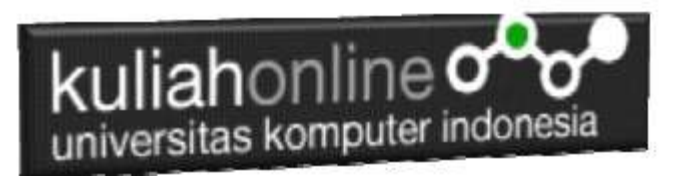

¥  $\rightarrow$  C (D location/1)

 $\bullet$ 

 $\epsilon$ 

**NR 29 日号1** 

#### Menampilkan Edit Data Pegawai

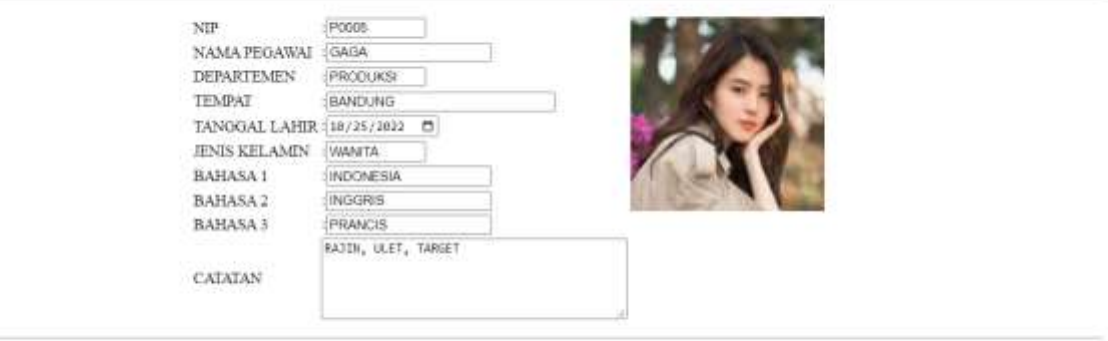

 $E\!g\!R$  | Reset

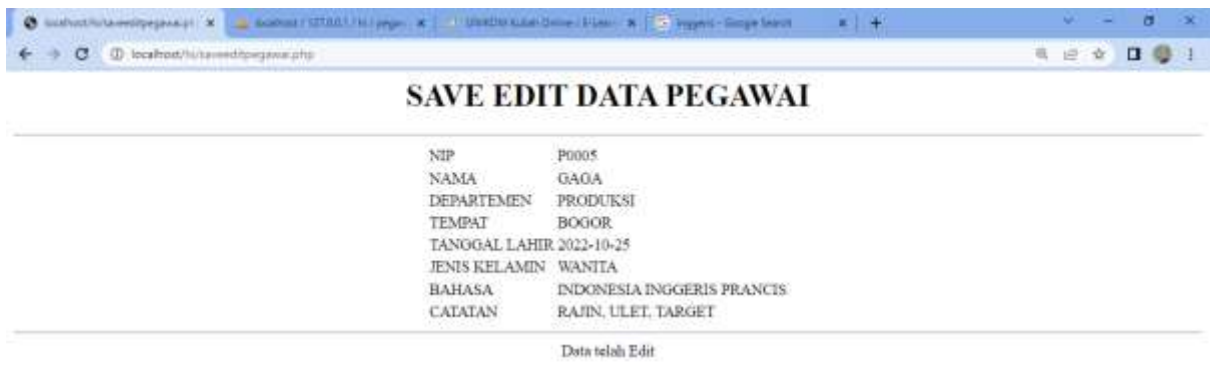

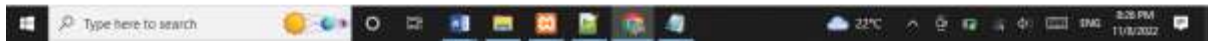

Jika telah selesai Buat Screenshot dan program filenya kirim ke modul tugas pada kuliahonline dengan format word atau pdf

Dikumpulkan Paling lambat minggu jam 18.00 wib

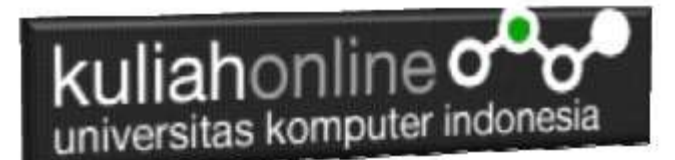

### PUSTAKA HI

- 1. Suryana, Taryana (2022) [Materi 7 Hapus Data Barang](https://repository.unikom.ac.id/69408/1/Bab%207%20Hapus%20data%20barang.pdf)*.* [Teaching Resource]
- 2. Suryana, Taryana (2022) *[6.edit Data Barang Pada Database Barang.](https://repository.unikom.ac.id/69406/)* [Teaching Resource]
- 3. Suryana, Taryana (2022) *[6.edit Data Ktp.](https://repository.unikom.ac.id/69405/)* [Teaching Resource]
- 4.
- 5. Suryana, Taryana (2022) [Materi 5 Pencarian Data Barang Dan Data Pegawai](https://repository.unikom.ac.id/69380/1/Bab%205%20Pencarian%20Data%20Barang%20dan%20data%20Pegawai.pdf)*.* [Teaching Resource]
- 6. Suryana, Taryana (2022) *[Membuat Form Memasukan Data Pegawai.](https://repository.unikom.ac.id/69377/)* [Teaching Resource]
- 7. Suryana, Taryana (2022) [Materi 3 Input Dan Output Pada Database Barang](https://repository.unikom.ac.id/69366/1/Membuat%20Form%20Input%20Output%20dengan%20html%20php%20dan%20mysql%20.pdf)*.* [Teaching Resource]
- 8. Suryana, Taryana (2022) *[Membuat Database.](https://repository.unikom.ac.id/69353/)* [Teaching Resource]
- 9. Suryana, Taryana (2022) *[Instalasi Xampp Untuk Pemrograman E-commerce 2022.](https://repository.unikom.ac.id/69352/)* [Teaching Resource]
- 10. Suryana, Taryana (2022) *[Pengenalan E-commerce.](https://repository.unikom.ac.id/69351/)* [Teaching Resource]
- 11. Suryana, Taryana (2022) *[Membuat Program Untuk Edit Data Akta Perkawinan.](https://repository.unikom.ac.id/68956/)* [Teaching Resource]
- 12. Suryana, Taryana (2022) *[Membuat Program Untuk Perubahan Atau Edit Data.](https://repository.unikom.ac.id/68955/)* [Teaching Resource]
- 13. Suryana, Taryana (2022) [Menampilkan Relasi Penjualan Barang](https://repository.unikom.ac.id/68943/1/Bab%2011%20Menampilkan%20relasi%20penjualan%20barang.pdf)*.* [Teaching Resource]
- 14. Suryana, Taryana (2021) [Membuat Program Untuk Menangani Penjualan Barang](https://repository.unikom.ac.id/68932/1/Bab%2010%20%20Membuat%20program%20Penjualan%20barang.pdf)*.* [Teaching Resource]
- 15. Suryana, Taryana (2021) [Membuat Toko Online](https://repository.unikom.ac.id/68896/1/Bab%209%20Membuat%20Program%20Toko%20Online%20dengan%20PHP%20MySQL.pdf)*.* [Teaching Resource]
- 16. Suryana, Taryana (2021) *Edit Data [Pada Aplikasi Ijin Gangguan Ho.](https://repository.unikom.ac.id/68848/)* [Teaching Resource]
- 17. Suryana, Taryana (2021) *[Pembuatan Aplikasi Ijin Gangguan Ho Dengan Php Dan](https://repository.unikom.ac.id/68845/)  [Mysql.](https://repository.unikom.ac.id/68845/)* [Teaching Resource]
- 18. Suryana, Taryana (2021) *[Fungsi Logika Dalam Pemrograman Php Dan Mysql.](https://repository.unikom.ac.id/68842/)* [Teaching Resource]
- *19.* Suryana, Taryana (2021) [Input Dan Output Data Barang Dan Data Member](https://repository.unikom.ac.id/68824/)*.* [Teaching Resource]
- 20. Suryana, Taryana (2021) [Instalasi Xampp Untuk Menjalankan Web Server Apache Database](https://repository.unikom.ac.id/68771/)  [Mysql Dan Program Php](https://repository.unikom.ac.id/68771/)*.* [Teaching Resource]
- 21. Suryana, Taryana (2021) *[Membuat Formulir Pemasukan Data Dengan Html Dan Html5 Kelas If](https://repository.unikom.ac.id/68841/)[wa1-ul2-2021.](https://repository.unikom.ac.id/68841/)* [Teaching Resource]
- 22. Suryana, Taryana (2021) [Berbagai Macam Operator Dalam Php Dan Mysql](https://repository.unikom.ac.id/68814/)*.* [Teaching Resource]
- 23. Suryana, Taryana (2021) [Instalasi Xampp Untuk Pemrograman E-commerce](https://repository.unikom.ac.id/68773/1/Instalasi%20xampp%20untuk%20menjalankan%20apache%20Webserver%20Database%20MySQL%20dan%20PHP.pdf)*.* [Teaching Resource]
- 24. Suryana, Taryana (2021) [Pengenalan E-commerce](https://repository.unikom.ac.id/68775/1/Komputer%20Aplikasi%20E-Commerce%20-Taryana-suryana.pdf)*.* [Teaching Resource]
- 25. Suryana, Taryana (2021) [Membuat Database](https://repository.unikom.ac.id/68799/1/Membuat%20Database%20Dengan%20Menggunakan%20PHPMYADMIN.pdf)*.* [Teaching Resource]
- *26.* Suryana, Taryana; Koesheryatin (2014)[,Aplikasi Internet Menggunakan HTML, CSS & Java Script](https://books.google.co.id/books?id=Mt1MDwAAQBAJ&printsec=copyright&redir_esc=y#v=onepage&q&f=false)*, Elexmedia Komputindo, Jakarta*
- *27.* Suryana, Taryana (2021) [Pelatihan Pembuatan Website Dengan Menggunakan Html Dan](https://repository.unikom.ac.id/id/eprint/68497/)  [Dreamweaver](https://repository.unikom.ac.id/id/eprint/68497/)*.* [Teaching Resource]
- *28.* Suryana, Taryana (2010) [Membuat Web Pribadi dan Bisnis dengan HTML](https://repository.unikom.ac.id/id/eprint/4934)*., Gava Media, Jogyakarta*
- *29.* <https://www.w3schools.com/> September, 2021
- *30.* Suryana, Taryana; Sarwono, Jonathan. [E-Commece Menggunakan PHP & MySQL,](https://scholar.google.com/citations?view_op=view_citation&hl=id&user=c5vUJXQAAAAJ&citation_for_view=c5vUJXQAAAAJ:u5HHmVD_uO8C) Graha Ilmu, Jogyakarta
- *31.* Suryana, Taryana (2021) *[Materi 1. Pengenalan Html Web Browser Dan Text Editor.](https://repository.unikom.ac.id/68767/)* [Teaching Resource]
- 32. Suryana, Taryana, [e-COMMERCE MENGUNAKAN PHP DAN MYSQL,](https://scholar.google.com/citations?view_op=view_citation&hl=id&user=c5vUJXQAAAAJ&citation_for_view=c5vUJXQAAAAJ:u5HHmVD_uO8C) Graha Ilmu, Jogyakarta
- 33[.http://www.grahailmu.co.id/previewpdf/978-979-756-182-6-231.pdf](http://www.grahailmu.co.id/previewpdf/978-979-756-182-6-231.pdf)